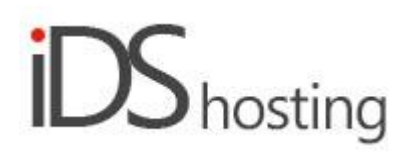

# **IDS Website Builder**

# **Layout**

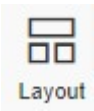

To add a new layout section click on the layout icon and drag to where the layout section is to be added and release the mouse button. A pop up will remain to choose the layout required. Select the layout and the popup will close, the selected layout will be added to the site where you initially selected.

Layout sections are either horizontal or vertical. Horizontal sections place its contents next to each other horizontally. Vertical sections place its contents below each other.

Content of horizontal sections can be set to align left, centre or right, AND top, middle or bottom. Vertical section can align left, centre or right.

Section layouts can be placed within each other.

For example a horizontal section seen below can have 2 vertical sections inside. The vertical sections will be stacked next to each other and the contents of the vertical sections will have their content stacked on top of each other.

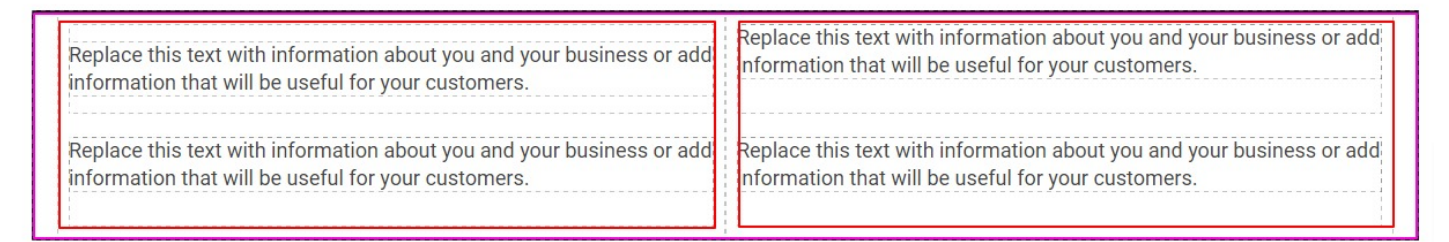

### **Background:**

- Background colour can be added by selection or adding a hex code, eg: #000000 for black, #ffffff for white.
- Select colour can be added to a favourite to be used again.
- Opacity of the colour can be selected, 0 to 100%.
- Colours can be added in RGB as well.
- HSV (Hugh, Saturation and Value) values can be added as well.
- Background image can be added as well.
- Select to add the background image, there are a few more options.
- Background image position can be set.
- The image can be set to repeat horizontally and/or vertical or not at all
- The size can be set to Auto, px size value or percentage for height and width.
- If auto is not selected it can be set for fill or cover.
- For video as background select the path where the video file can be found.
- Video options are the opacity settings and the start end time

#### **Border:**

• The layout section can have a border

- The border styles are: solid, dashed, dotted double
- Borders can be set to be the same all round or each side can have its own setting
- The corners can be set all the same or set individually with style or radius.

Layout type can be set to Horizontal or Vertical: **Horizontal:**

- Horizontal alignments available: left, centre, right, space between, space around
- Vertical alignment available: top, middle bottom and stretch.
- Items can be allowed to wrap or not.
- Horizontal items can be set to stack vertically on phone, tablet or desktop screen sizes.
- If the item is set to stack vertically from a certain screen size the alignment of that stack can be set: left, centre, right or stretch.
- Layout shadow can be set with the follow parameters:
- Shadow distance from layout
- Shadow light angle
- Size of the shadow
- Blur of the shadow
- Colour of the shadow
- Layout can be set to Sticky, and the position to stick.

### **Vertical:**

- Vertical alignment available: top, middle bottom and stretch.
- Layout shadow can be set with the follow parameters:
- Shadow distance from layout
- Shadow light angle
- Size of the shadow
- Blur of the shadow
- Colour of the shadow
- Layout can be set to Sticky, and the position to stick.

### **Layout size:**

- Width can be set to a px, % or auto
- Width can have max and min px settings
- Height can be set to a px, % or auto
- Height can have max and min px settings
- A check box to set size automatically or not.

### **Layout spacing:**

- Margin of the payout can be set.
- Padding of the layout can be set
- All settings can be done individually as well
- Padding and margin % can be adjusted on the 4 main screen sizes.

### **Visibility:**

- Layout sections can be set to be visible or not on the 4 main screen sizes.
- Layout sections can be set to show on the current page only, on all pages or specific pages.

# **Animation:**

- Animation of the layout section can be with the default layout or when hovered over it with the mouse cursor.
- Animation effects: None, Fade in, Zoom in, Bounce in, Slide in, rotate in.
- Once one of the above is selected, each will have a number of settings for duration, delay looy etc

#### **Advanced:**

- A link can be added to make the entire layout section a link
- An anchor name, used in a menu to scroll to a specific location on the page
- Class name to be used for CSS naming a layout to be used to set additional styling.
- A layout section can have its own custom name for easier navigation in the builder.